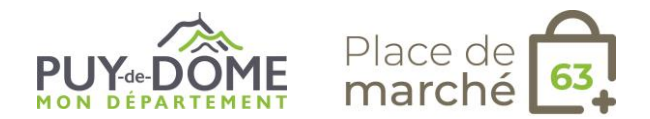

## **Fiche métier pour les prestataires d'activités : ADDOCK**

## **J'ai choisi l'outil Addock, comment ça va se passer ?**

## **Process Addock**

- 1. Je signe un bulletin d'adhésion à retourner au Conseil départemental du Puy-de-Dôme.
- 2. [J](https://calendly.com/open-experiences-puy-de-dome/)e m'inscris à la formation Addock en suivant ce lien : <https://experiences.for-system.com/puy-de-dome/>
- 3. Un conseiller dédié issu de la société Addock vous présentera les fonctionnalités de l'outil. Lors de la formation, le conseiller vous ouvrira un compte et vous guidera dans l'utilisation du logiciel. Vous pourrez alors paramétrer vos prestations et procéder à l'ouverture du compte. Pour cela, munissez-vous d'un RIB et d'une carte d'identité numérisée (couleur et recto verso).
- 4. Dans l'outil, j'identifie le Département du Puy-de-Dôme comme distributeur pour qu'il puisse revendre mes prestations sur son site Internet.

 $E$ -tourisme

**Besoin d'aide ?** Laura Hubert est votre contact ressource pour l'outil Addock. Mail : [laura.hubert@addock.co](mailto:laura.hubert@addock.co)

**En savoir +** *https://addock.co/logiciel-gestion-professionnels-loisirs*

*Informations complémentaires*